## オンライン面会 設定方法 JMAGROUP **(4階東病棟専用)【患者様・ご家族様】**

LINE及びLINEWORKSアプリを使用して、**オンライン面会**を行います。

**面会開始までに**下記1~5の設定をお済ませ下さい。

1 LINEとLINEWORKSをインストールされていない方は⇒1)と2)へ

2 LINEはインストールされているが、LINEWORKSをインストールされていない方⇒2)へ

3 LINEとLINEWORKSをインストールされていない方は⇒4へ

## **1)LINEアプリのインストール方法**

① LINEアプリをインストール

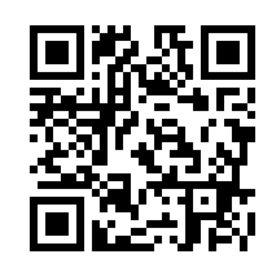

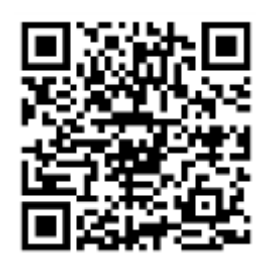

**【IOS用】 【android用】**

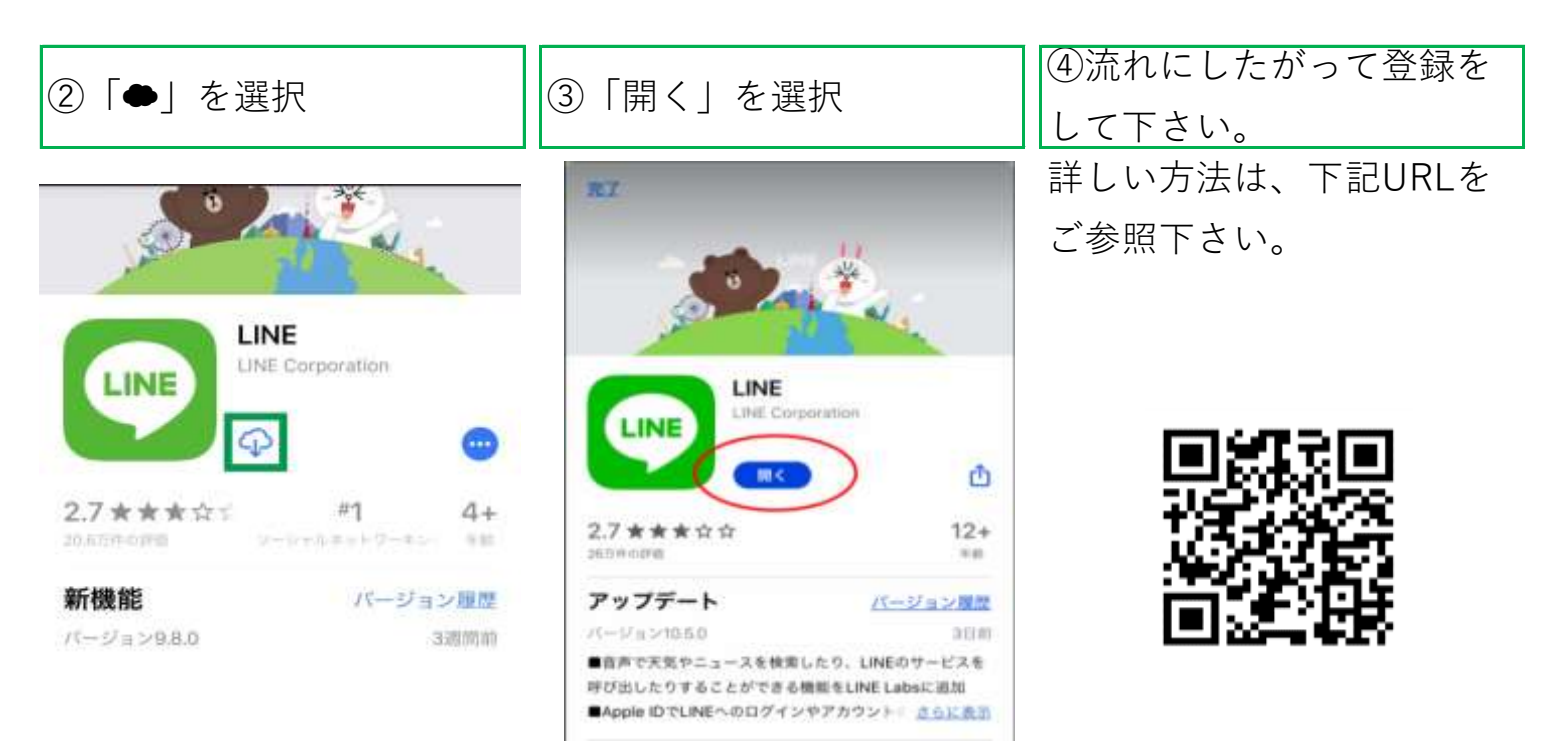

## **2)LINEWORKSアプリのインストール方法**

① LINEWORKSをインストール

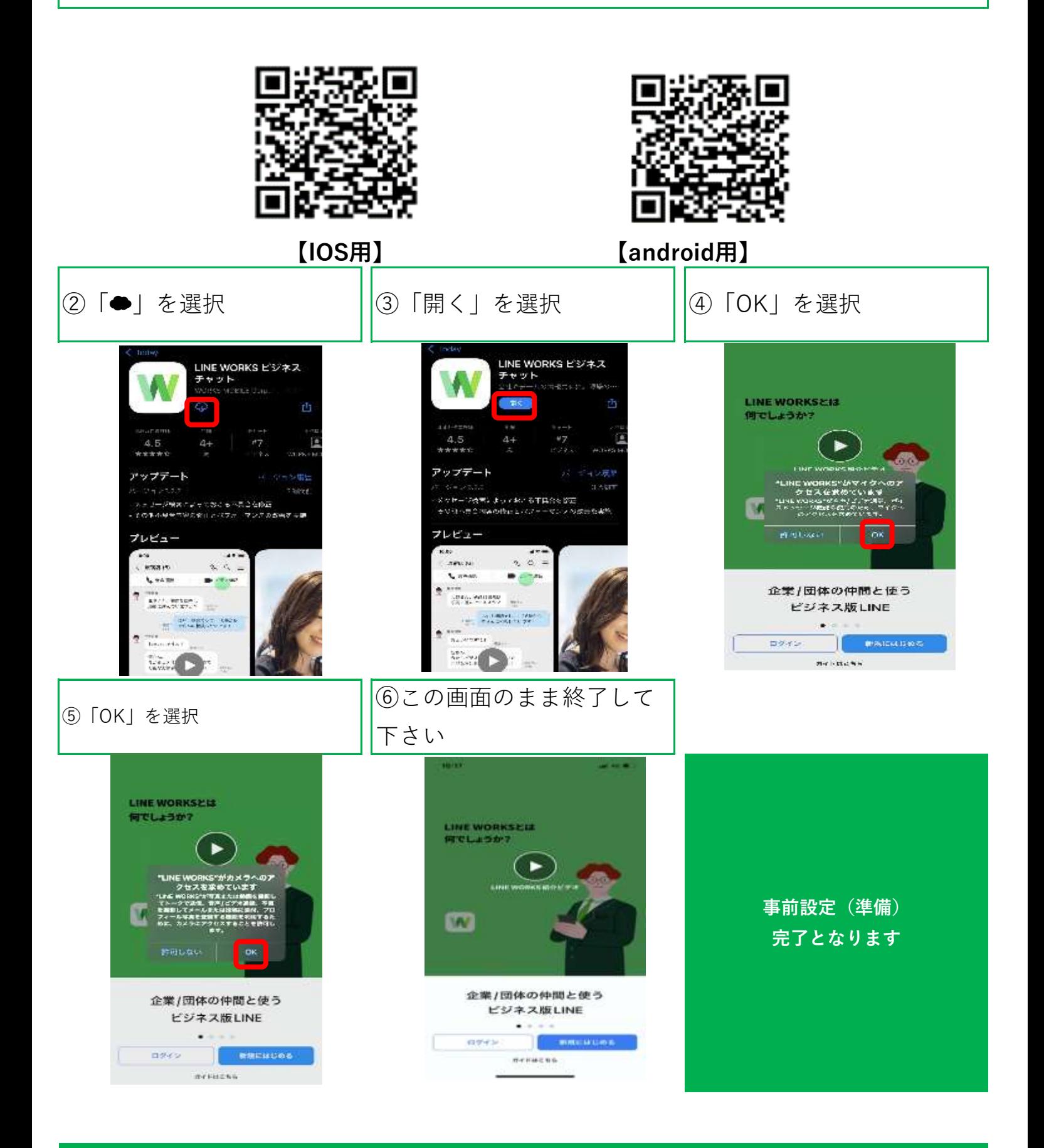

**1)下記のQRコードを読み込んで下さい。**

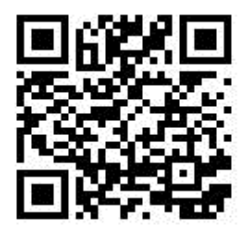

 ※QRコードが読みこめない場合、アカウントで友だち検索を行って下さい。 【LINEWORKSアカウント】 menkai1@jma-works

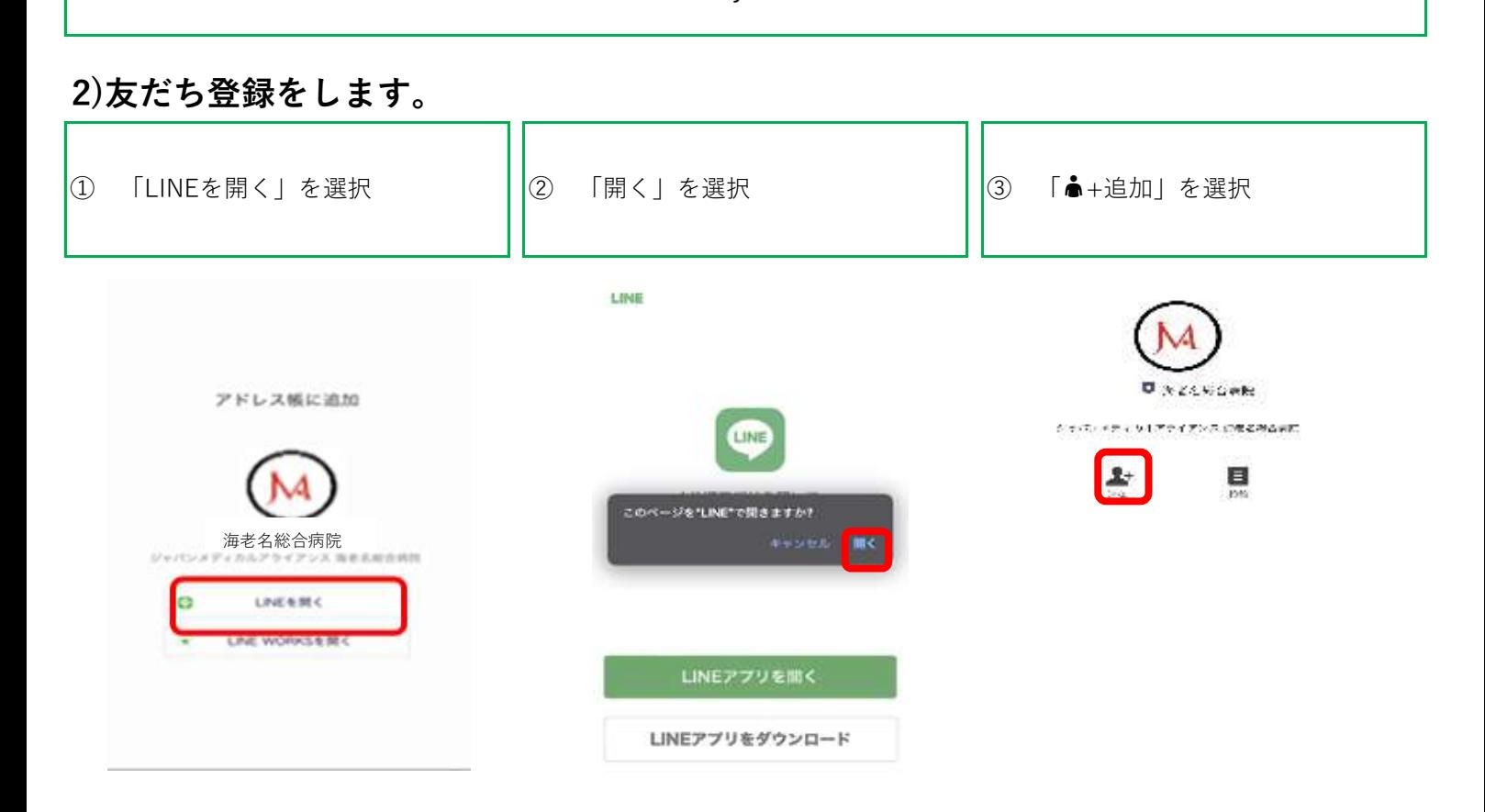

アドレス帳から本アカウントを検索する場合は、公式アカウントからご確認下さい。

 友だち名 「**①オンライン面会**」

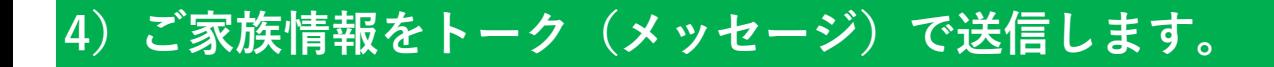

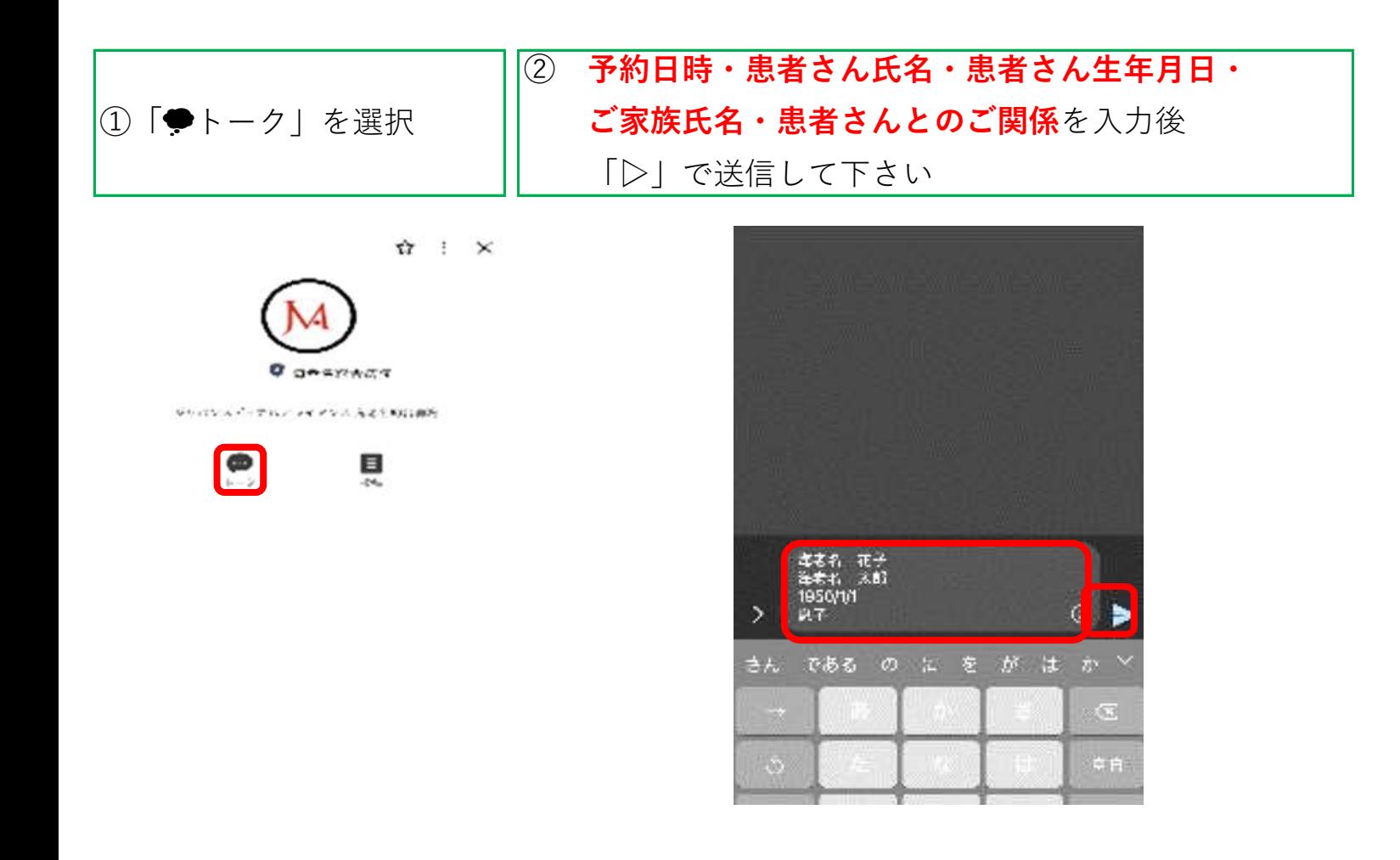

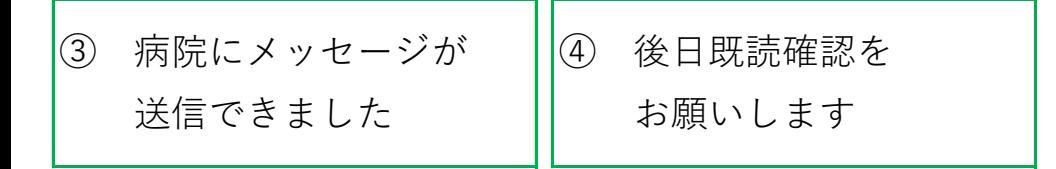

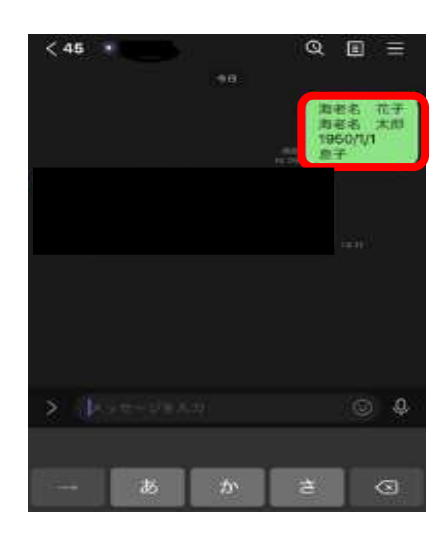

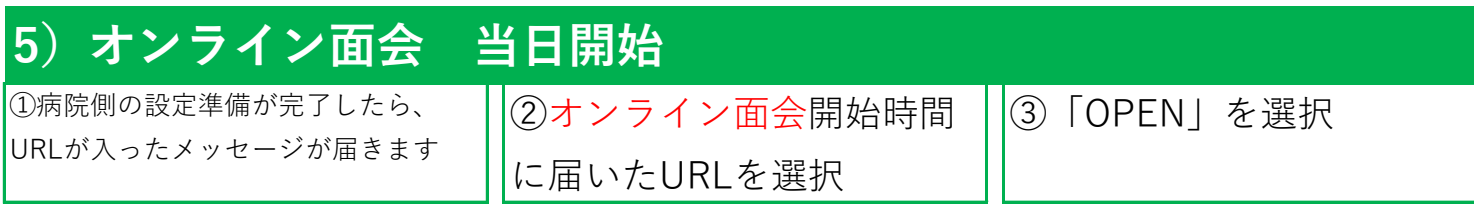

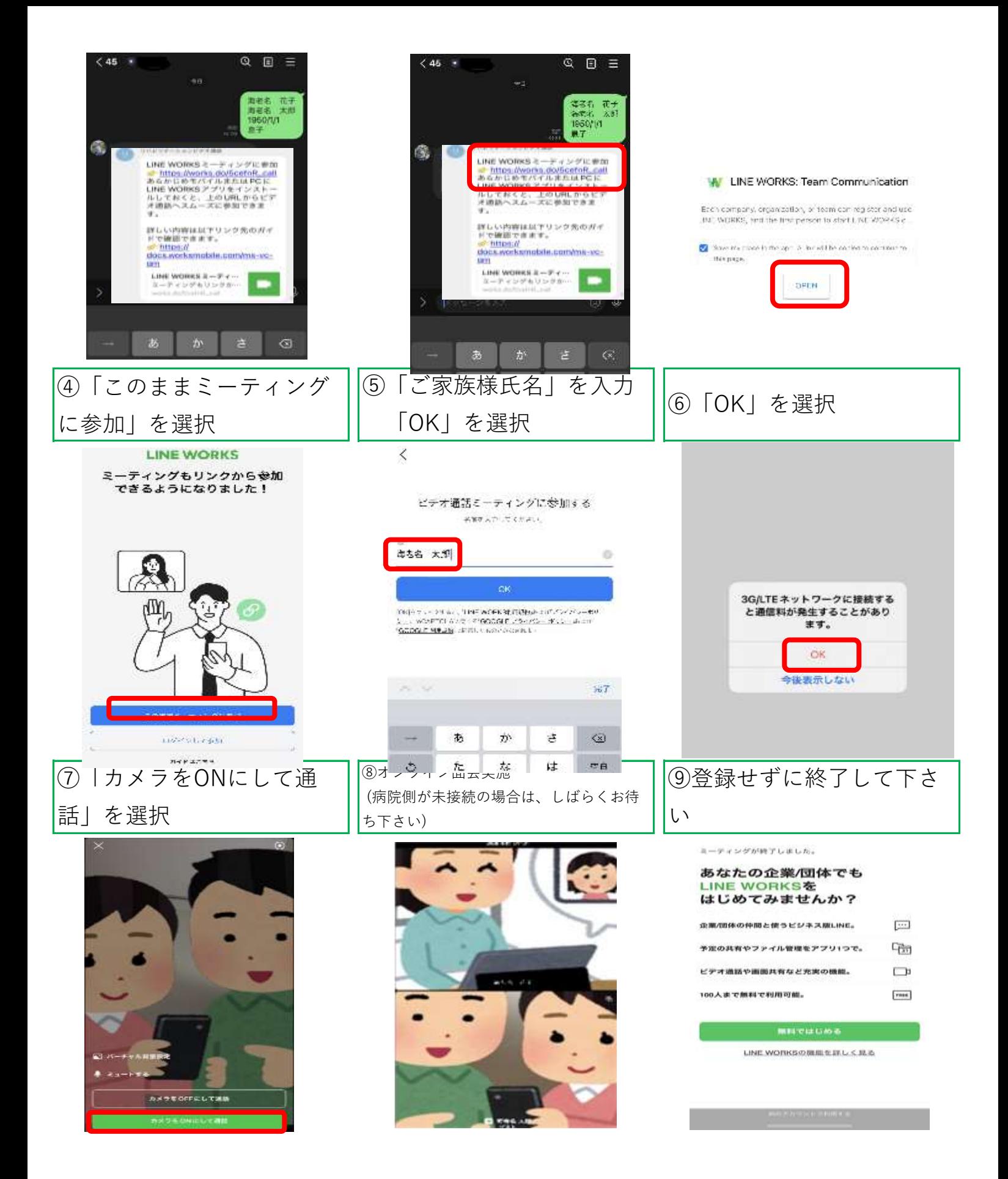